# **Step 1 - Install the App**

Go to the Apple App Store or Google Play Store on your mobile device and download the UKG Pro Mobile App.

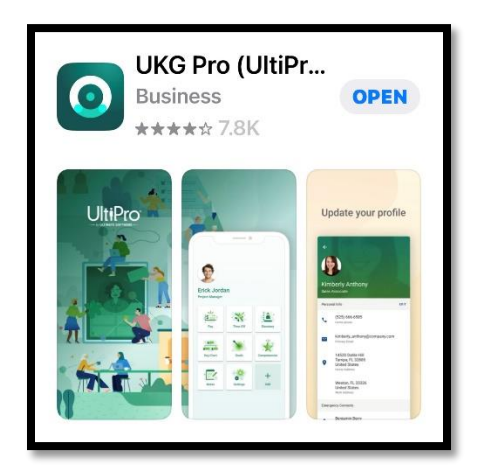

#### **Step 2 - Enter the Company Access Code**

Company Access Code: Gates

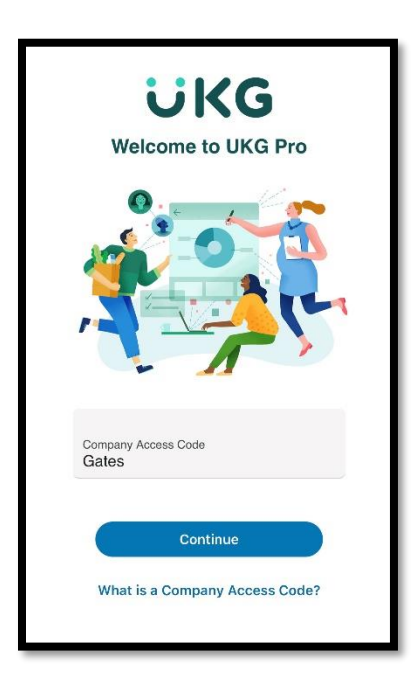

## **Step 3 – Select the SSO sign in link**

Select "Use SSO (Corporate Credentials)"

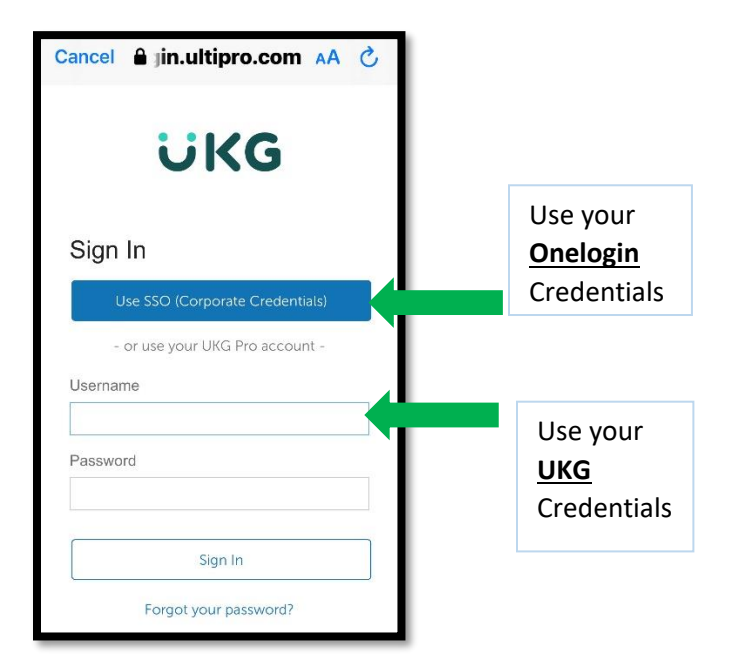

## **Step 4 - Sign In**

Enter your **Onelogin** username and password to log in.

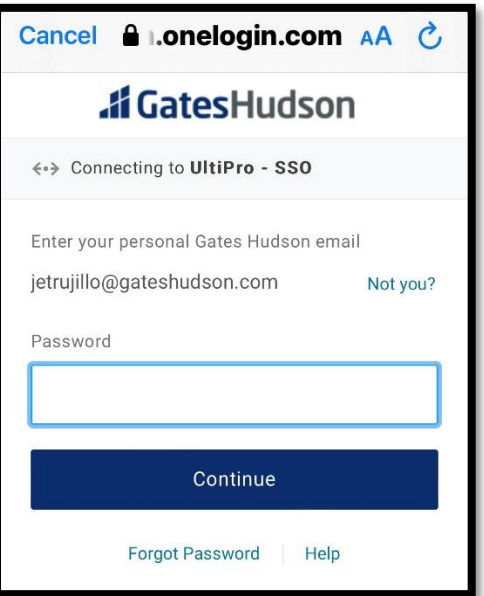

## **Step 5 – Approve the 2Factor Authentication (2FA) Request**

You will receive a notification to approve the login. Please accept in order to access your account.

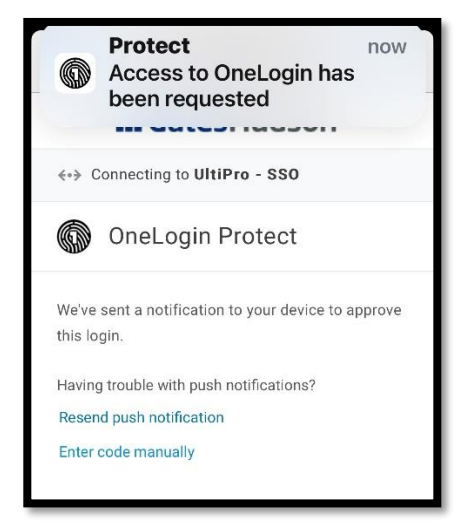

*If you have any issues please submit a helpdesk ticket found on your Onelogin account.*

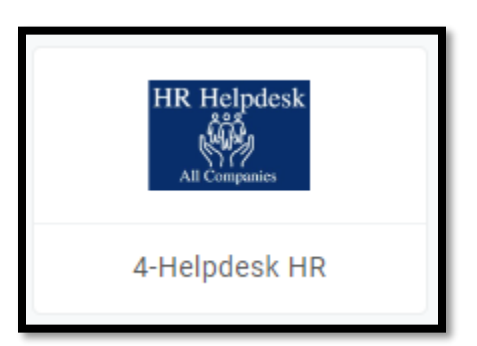

#### **Step 6 – Congratulations! You have successfully accessed your account!**

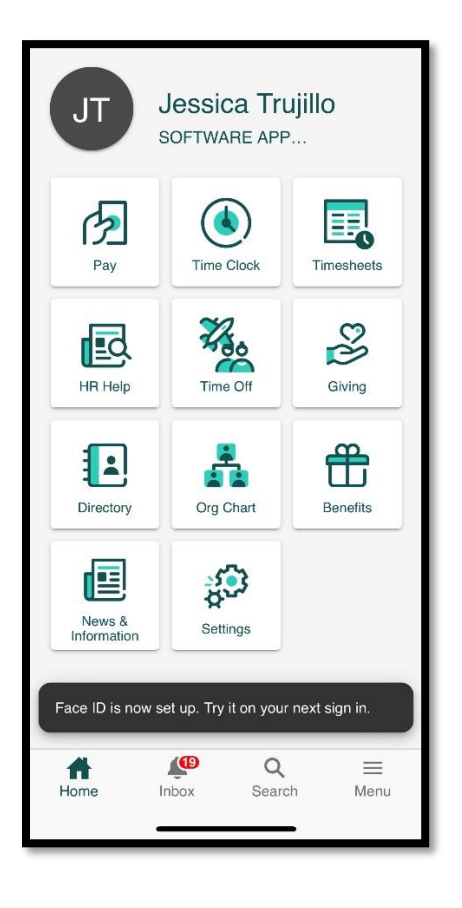